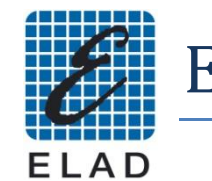

ELAD FDM77 Driver Installation

## *This document describes the installation procedure of the USB driver for Windows 7 operating system*

- Install the software version 5.0 or above. (An account with administrative privileges is required)  $\bullet$
- Connect the FDM77 to a free USB 2.0 port of the PC, then turn on the instrument.
- Go to "Start"->"Control Panel"->"System And Security"->"Device Manager"  $\bullet$

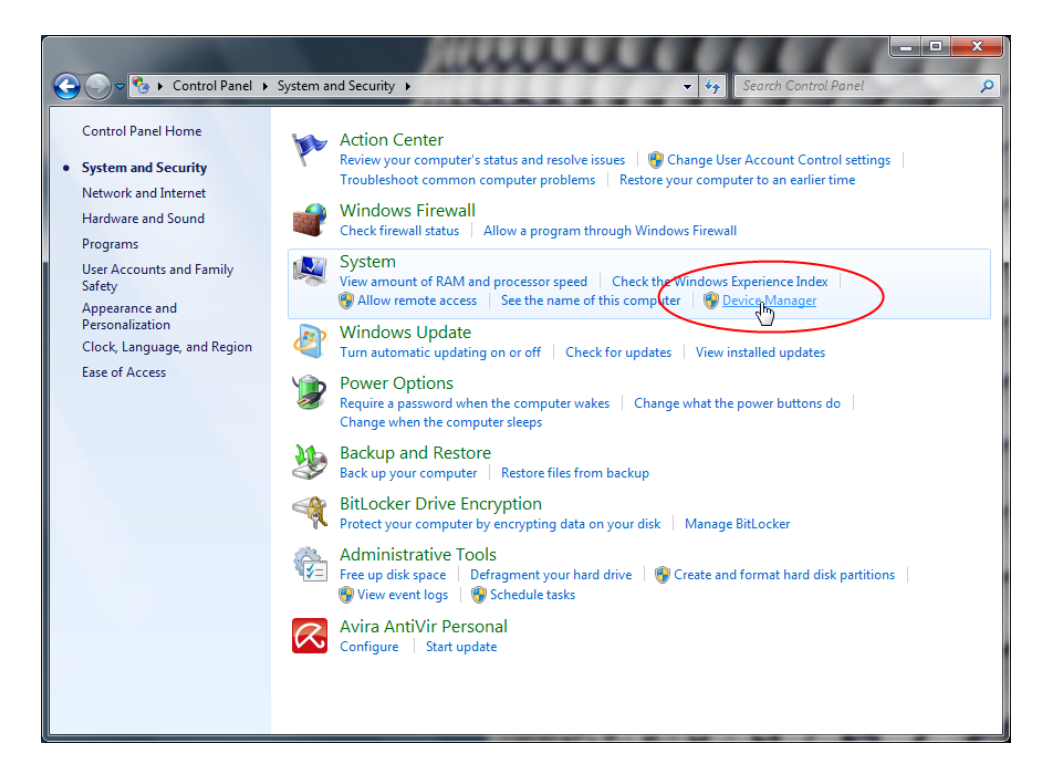

Select the device: "ELAD FDM77" in the section "Other devices", then right click and select "Update  $\bullet$ software and driver..."

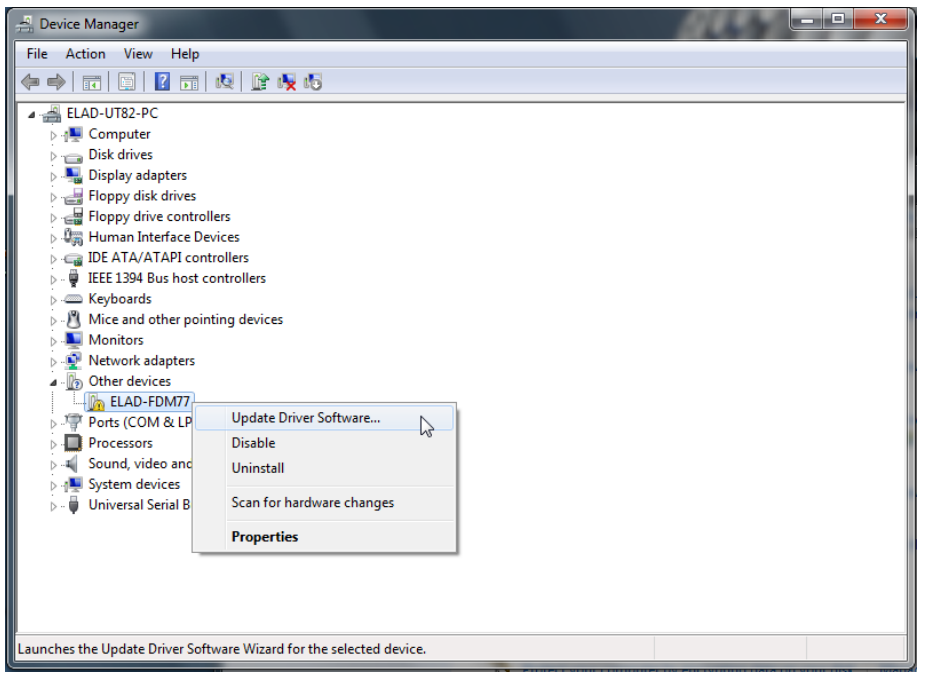

In the next window, select the second option to install the driver manually  $\bullet$ 

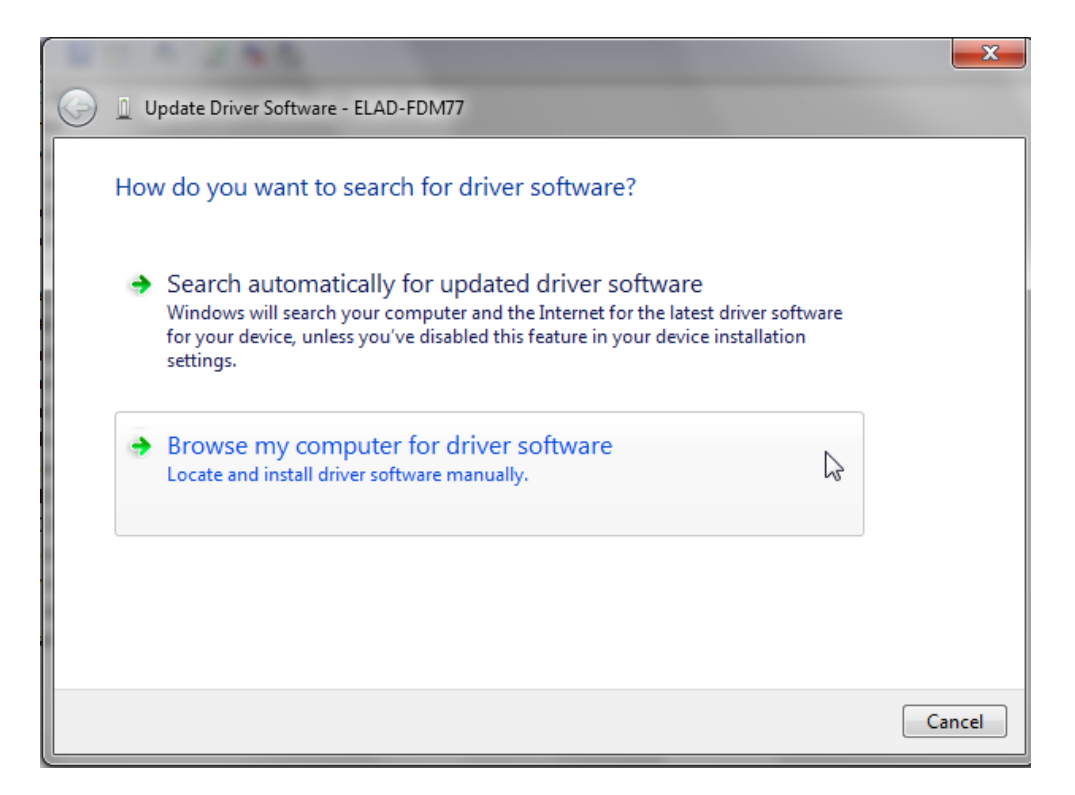

Select the folder: C:\Program Files (x86)\FM77\driver  $\bullet$ 

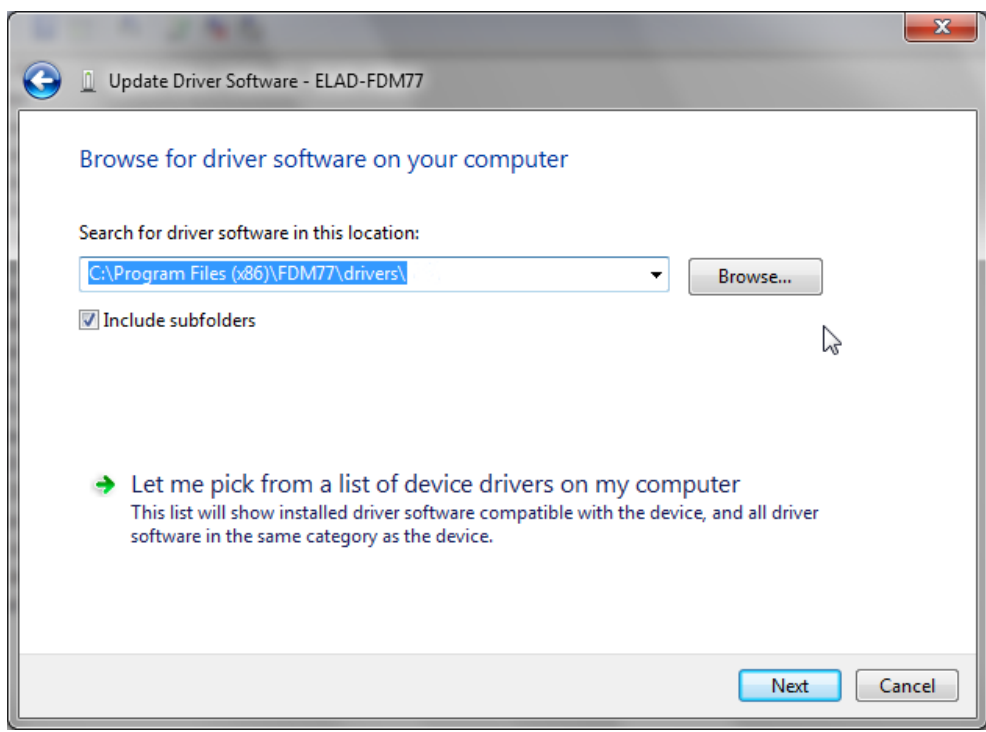

Ignore the warning and continue by click on the second option to install the driver

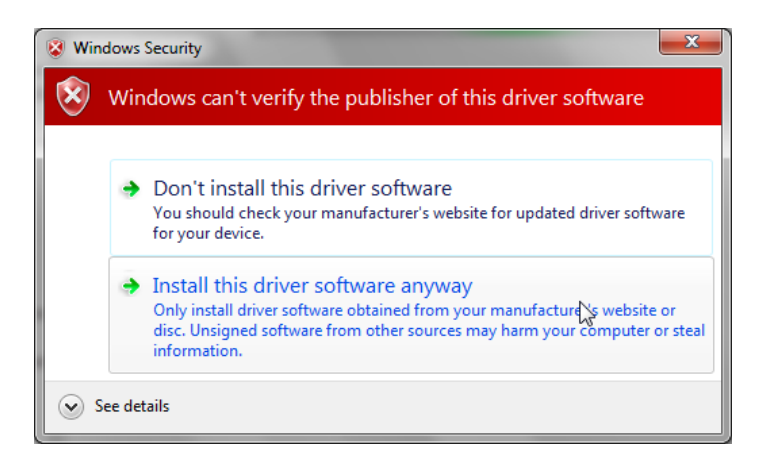

Driver Installation completed $\bullet$ 

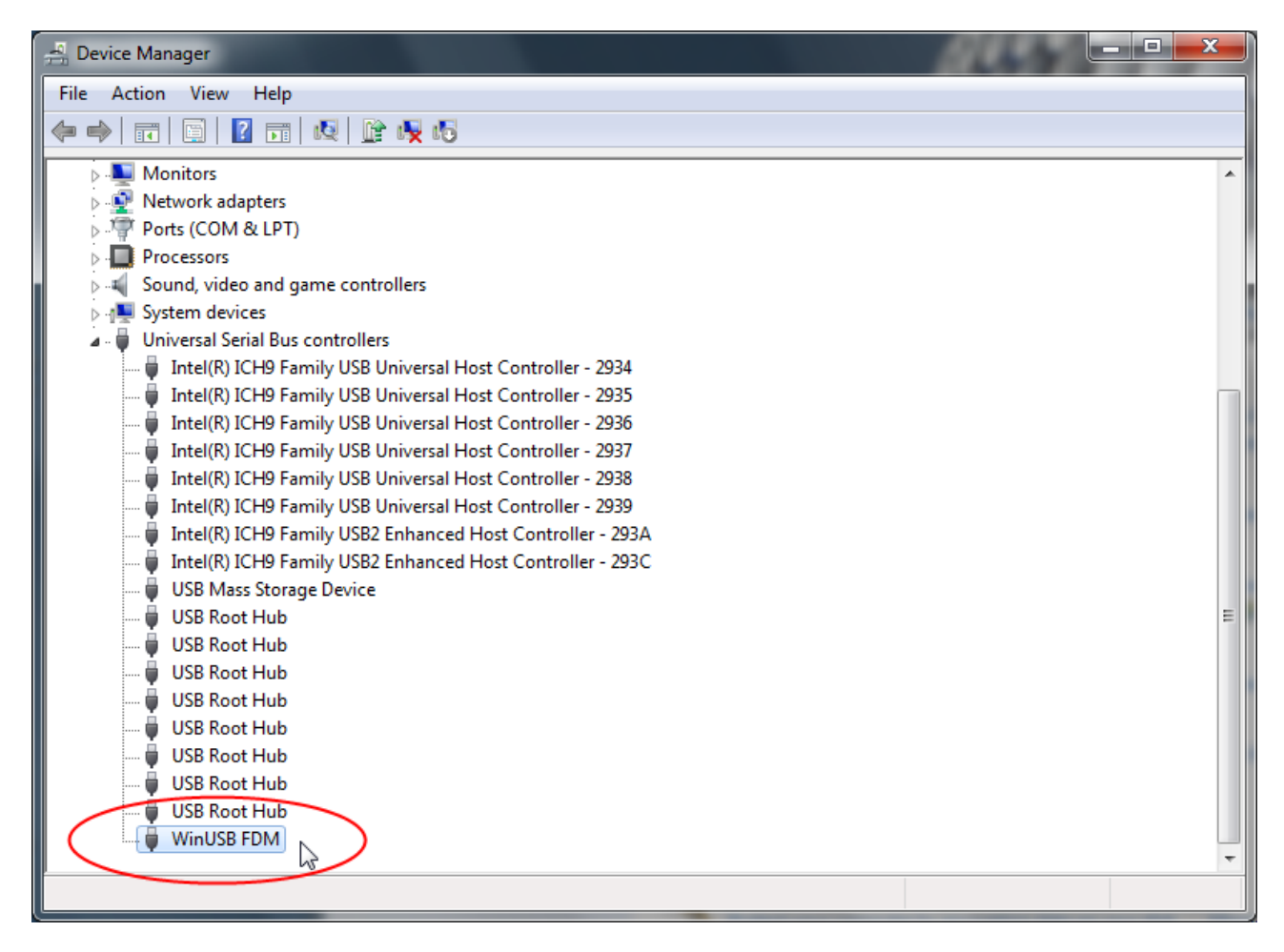